# **Volannartal** Firmenkundenportal **Rechnungs-Analyse**

LEISTUNGSBESCHREIBUNG STAND 06/2023

 $\Gamma$ 

TECHNISCHE ÄNDERUNGEN UND IRRTÜMER VORBEHALTEN

Together we can vodafone business

 $\overline{\phantom{a}}$ 

# **Rechnungs-Analyse: Rechnungen online einsehen und analysieren**

Vodafone Rechnungs-Analyse ist ein Online-Portal, in dem Sie auf Ihre Mobilfunk- und Festnetz- Rechnungen zugreifen können. Das Portal bietet Ihnen Zugriff auf Ihre Rechnungen, verschiedene vordefinierte und erweiterte Reports, ein Verwaltungstool und mehrere Module, um den Einblick in Ihre Rechnungen zu verbessern.

In diesem Dokument finden Sie eine kurze Beschreibung aller Funktionalitäten innerhalb des Portals. Die Verfügbarkeit einzelner Module hängt von Ihrem gebuchten Paket ab.

# **Inhalt**

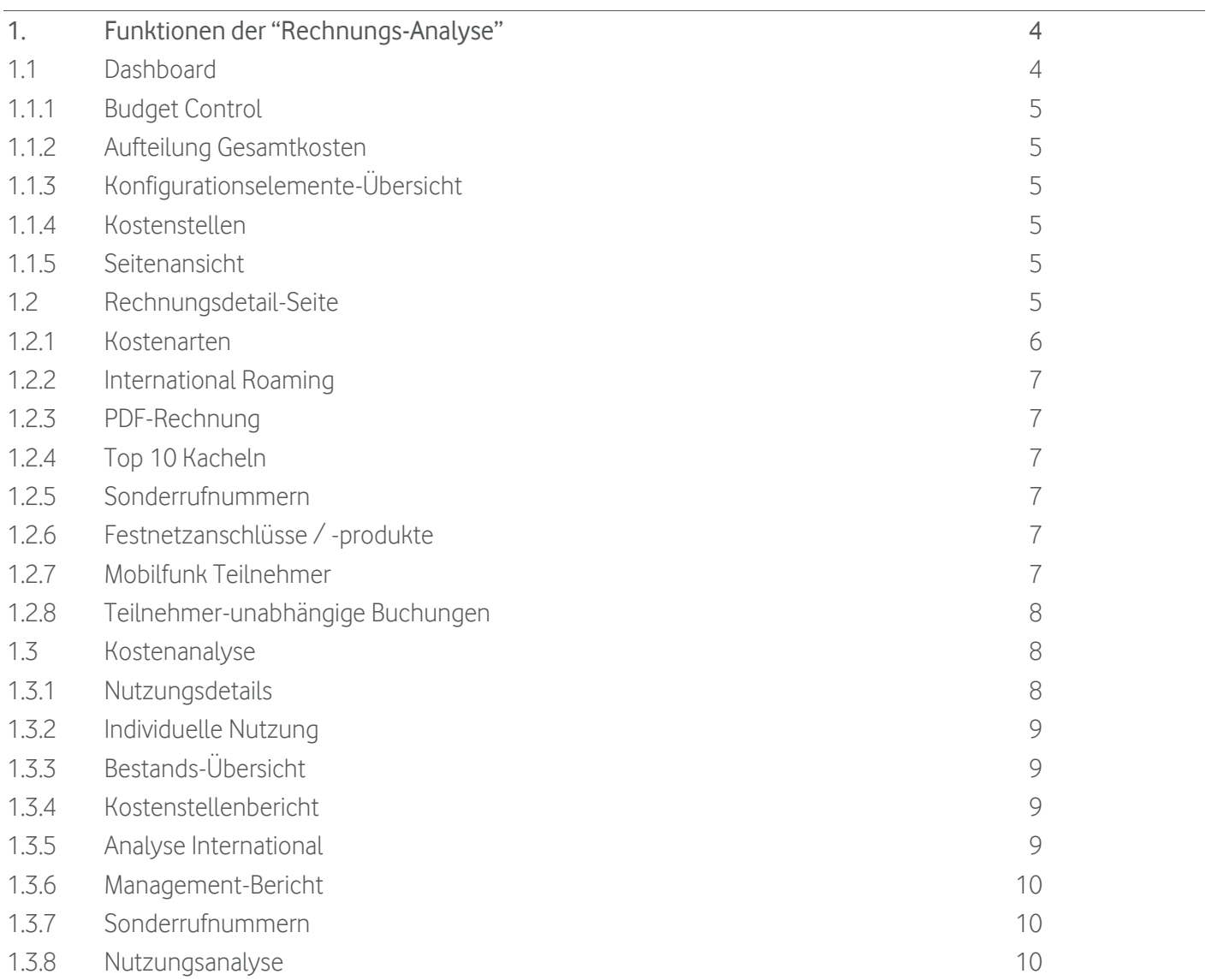

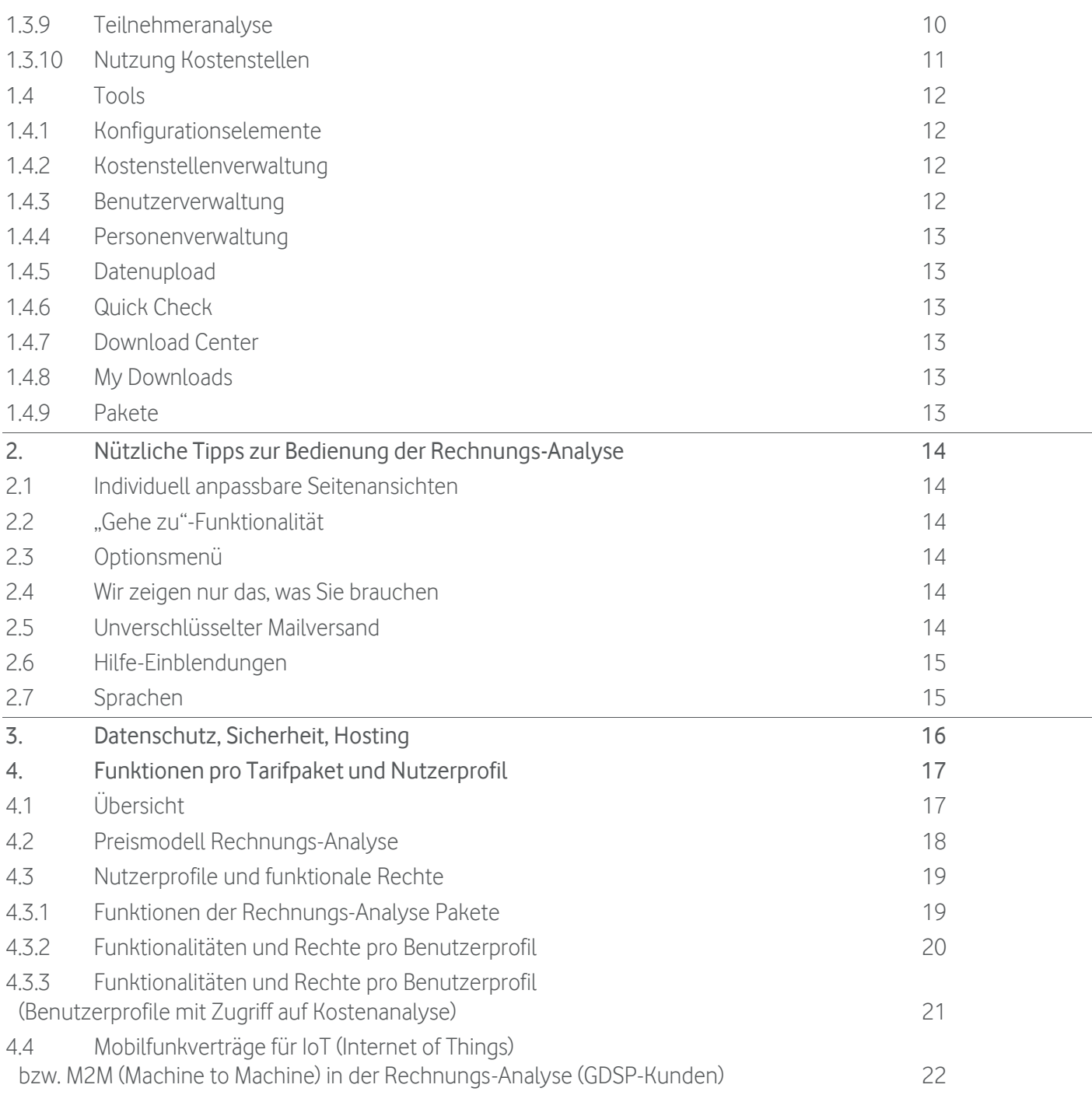

# <span id="page-3-0"></span>**1. Funktionen der "Rechnungs-Analyse"**

Mit der Vodafone Rechnungs-Analyse haben Sie jetzt den vollen Überblick über Ihre Vodafone Rechnungen – geräteunabhängig (Smartphone, Tablet, PC), überall und zu jeder Zeit. Wir bieten Ihnen ein intuitiv bedienbares Self-Service Portal, das eine konvergente Übersicht über alle Rechnungsinformationen bietet. Unsere Rechnungsübersicht bietet Ihnen einen klaren und detaillierten Einblick in Ihre Telekommunikationskosten und die von Ihnen genutzten Produkte und Dienstleistungen.

# <span id="page-3-1"></span>**1.1 Dashboard**

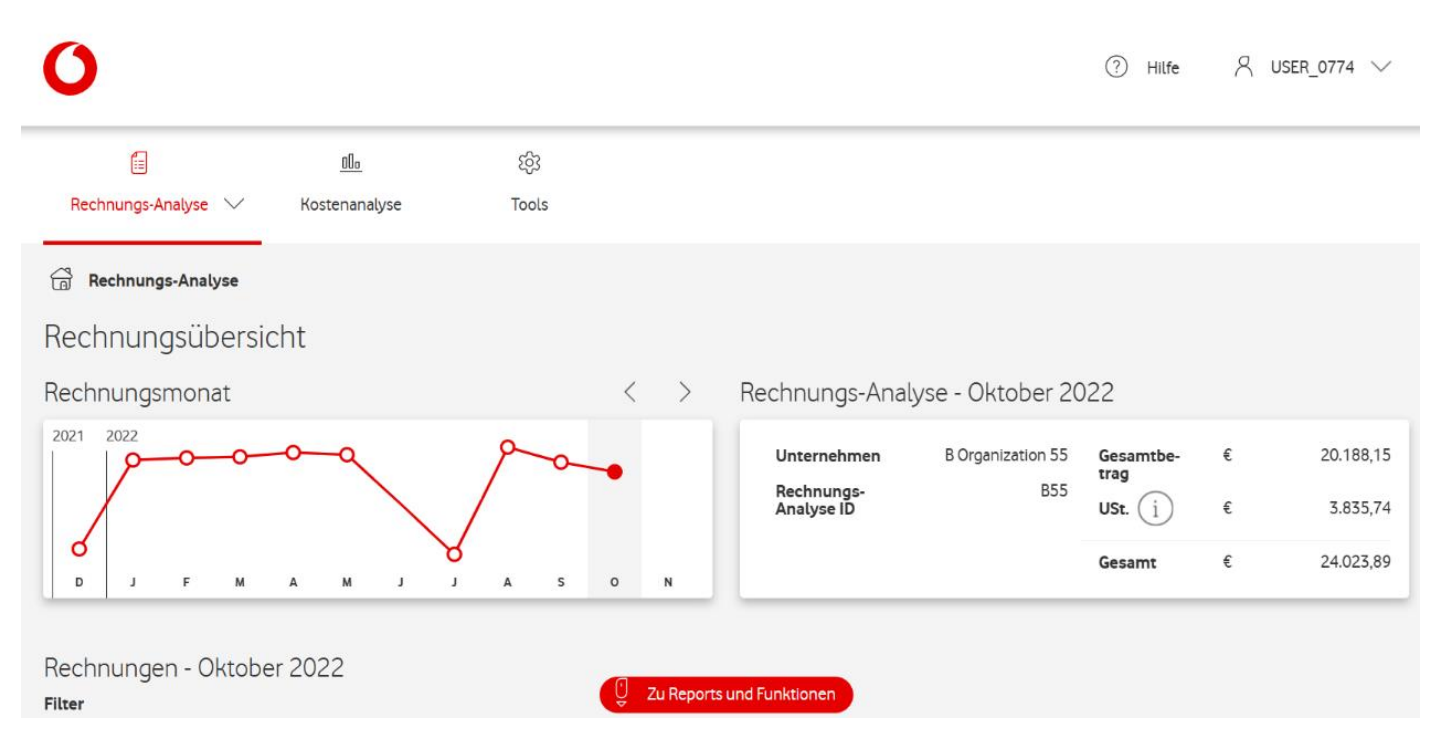

Nach dem Einloggen in unser Portal wird das Dashboard angezeigt. Auf dieser Seite werden alle Rechnungen (Festnetz, Mobilfunk) aus dem aktuellen Rechnungsmonat automatisch angezeigt, und Sie können direkt auf die Seite mit den Rechnungsdetails zugreifen. Beide Seiten enthalten vordefinierte Reports, um den Einblick in die Nutzung und die Kosten der Konfigurationselemente in Ihrem Unternehmen zu verbessern. Ein Konfigurationselement kann Ihre Mobilfunk-Teilnehmernummer bzw. Ihr Festnetzanschluss bzw. -produkt sein, das Kosten verursacht. Rechnungs-Analyse zeigt alle Rechnungen des aktuellen oder ausgewählten Rechnungsmonats.

Die Rechnungs-Analyse-Seite ist in drei Hauptkomponenten unterteilt: eine Grafikleiste mit einer Trendübersicht Ihrer monatlichen Gesamtkosten, die Berichtkachel und die Übersicht der Rechnungen. In diesem Abschnitt finden Sie Informationen zu jeder dieser Komponenten.

# Trendübersicht Gesamtkosten

Die Trendübersicht beinhaltet Informationen über das Unternehmen, die Kosten für den aktuellen Monat und den Kostenverlauf der letzten Monate. Es werden bis zu 15 Monate in der Grafikleiste angezeigt, so dass Sie Ihre aktuellen Kosten mit den Kosten des Vorjahresmonats vergleichen können. Die Rechnungen für den ausgewählten Monat werden in einer Übersicht am Ende der Seite angezeigt.

# Rechnungen

Direkt im Dashboard erhalten Sie eine Liste aller Rechnungen für den Monat, den Sie in der Grafikleiste ausgewählt haben. Sie können wählen, ob Sie die Such- oder Filterfunktion verwenden möchten, um schnell zu finden, wonach Sie suchen.

# Reportkacheln

Außerdem finden Sie folgende Reports, die alle Rechnungen des ausgewählten Rechnungsmonats betreffen:

## <span id="page-4-0"></span>**1.1.1 Budget Control**

Mit Bduget Control können Sie die Telekommunikationskosten Ihrer Organisation in den Griff bekommen. Es ermöglicht Ihnen, ein Profil für Mitarbeiter zu definieren und ihre Telekommunikationskosten zu verwalten. Individuelle Budgets können Ihren Mitarbeitern innerhalb der Organisation zugewiesen werden, was zu einem erhöhten Bewusstsein für (Über-) Ausgaben führt. Darüber hinaus informiert Budget Control Sie automatisch, wenn das Budget überschritten wird.

#### <span id="page-4-1"></span>**1.1.2 Aufteilung Gesamtkosten**

Eine grafische Aufteilung der Gesamtkosten in verschiedene Kostenarten finden Sie in diesem Report. Sie können die Kosten durch Drilldown auf die Kostendetails bis auf Rufnummernebene analysieren.

#### <span id="page-4-2"></span>**1.1.3 Konfigurationselemente-Übersicht**

Die Kachel "Konfigurationselemente-Übersicht" bietet einen Überblick über alle Konfigurationselemente, die im ausgewählten Rechnungsmonat Kosten verursacht haben. Die Darstellung erfolgt kategorisiert nach Typ bzw. den höchsten oder niedrigsten Kosten pro Element. Bitte beachten Sie, dass Nutzer nur angezeigt werden, wenn ein Mitarbeiter mit dem jeweiligen Konfigurationselement verknüpft ist.

#### <span id="page-4-3"></span>**1.1.4 Kostenstellen**

Die Kostenstellen-Kachel gibt Ihnen einen Überblick über die Gesamtkosten pro Kostenstelle. Zusätzlich können Sie sich die Kosten pro Kostenstelle pro Konfigurationselement anzeigen lassen. Voraussetzung ist die Administration der Kostenstellen im Bereich Tools.

## <span id="page-4-4"></span>**1.1.5 Seitenansicht**

Mit der Kachel "Seitenansicht" können Sie das Aussehen einer Seite ändern, indem Sie entweder Kacheln ein- oder ausblenden bzw. die Reihenfolge ändern, in der die Kacheln angezeigt werden. Sie können diese Funktion verwenden, wenn Sie beispielsweise nur die Kacheln anzeigen möchten, die Sie häufig verwenden.

# <span id="page-4-5"></span>**1.2 Rechnungsdetail-Seite**

Auf der Rechnungsdetail-Seite können Sie die ausgewählte Rechnung detailliert analysieren. Diese Seite enthält verschiedene Kostenarten und Reports. In diesem Teil unseres Portals können Sie sofort die Gesamtkosten und die Aufteilung zwischen wiederkehrenden und einmaligen Kosten sowie Gutschriften und Rabatte einsehen. Darüber hinaus gibt es viele nützliche Reports, um internationale Kosten, Top-10- Kosten (Gesamtkosten, SMS, Anrufe usw.) zu analysieren. Zusätzlich stehen alle Rechnungsbestandteile zum Download in den Formaten PDF und CSV zur Verfügung.

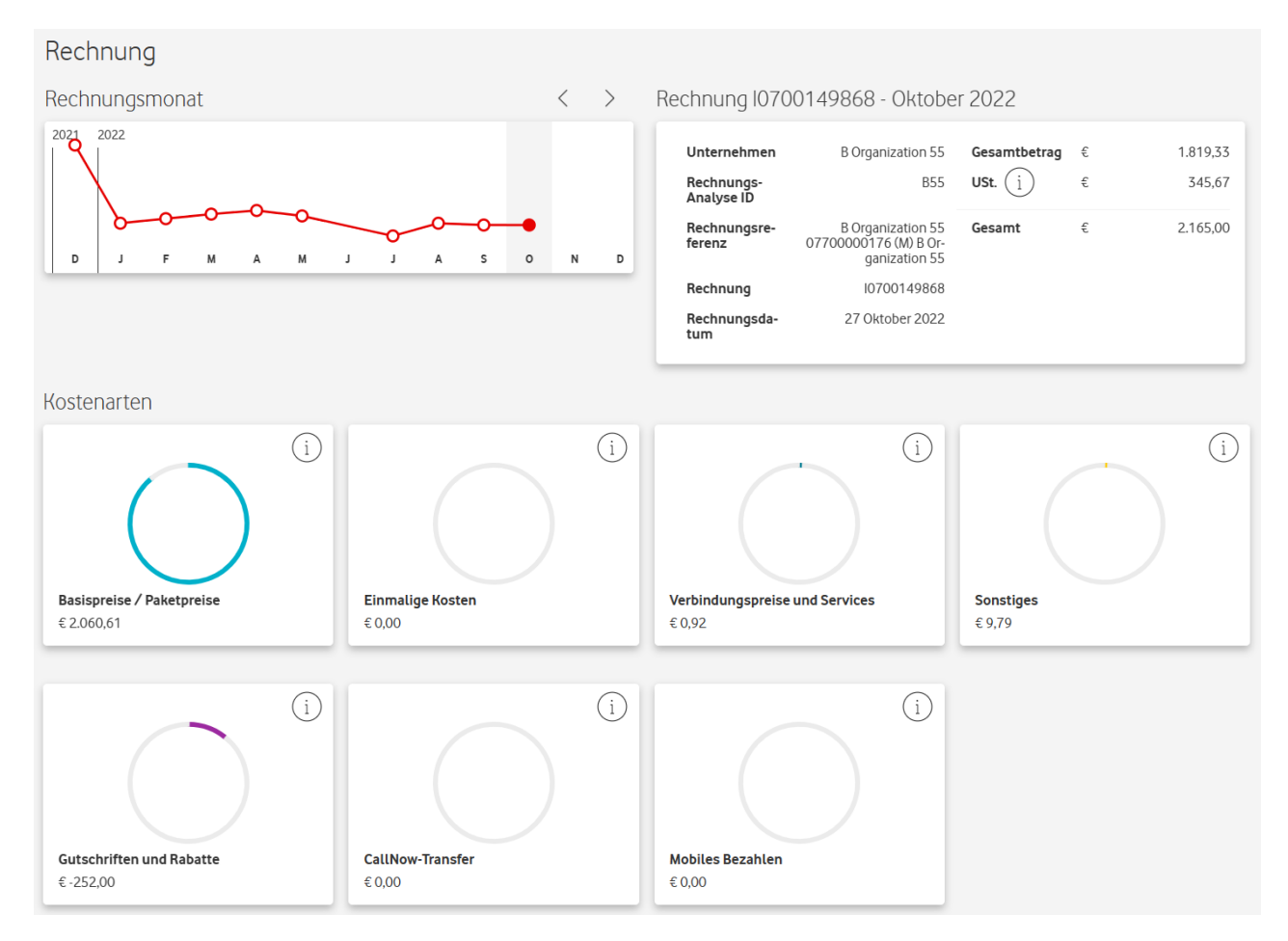

## <span id="page-5-0"></span>**1.2.1 Kostenarten**

Mit dieser Funktion können Sie die Aufteilung Ihrer Kosten einsehen und schnell Kostentreiber identifizieren.

## Basispreise/Paketpreise

Hier erhalten Sie einen Überblick über monatlich wiederkehrende Kosten wie Basispreise und Paketpreise.

#### Verbindungspreise und Services

"Verbindungspreise und Services" bietet Ihnen einen Überblick über die Nutzungsgebühren pro Dienstart wie Sprache, SMS und (Internet-) Daten.

## Einmalige Kosten

Diese Kostenart beinhaltet einmalige Kosten, wie Installations- oder Aktivierungskosten.

## Gutschriften & Rabatte

Hier werden alle angewendeten Gutschriften & Rabatte angezeigt.

## **Sonstiges**

Darstellung aller Kosten, die als sonstige Kosten (inkl. MwSt.) deklariert sind.

# CallNow-Transfer

Die gibt Ihnen einen Überblick über die Transaktionsgebühren inkl. Mehrwertsteuer.

# Mobiles Bezahlen

Mobiles Bezahlen beinhaltet Zahlungen, die über das Handy getätigt werden. Sie können durch App- Downloads, SMS-Abonnements, die Nutzung kostenpflichtiger Funktionen und andere zusätzliche Kosten entstehen, die vom Nutzer des Mobiltelefons verursacht werden.

## <span id="page-6-0"></span>**1.2.2 International Roaming**

Hier werden alle Kosten für die internationale Nutzung angezeigt.

# <span id="page-6-1"></span>**1.2.3 PDF-Rechnung**

Hier kann die Rechnung als PDF-Datei heruntergeladen werden

## <span id="page-6-2"></span>**1.2.4 Top 10 Kacheln**

Alle Top 10-Kacheln bieten Ihnen einen Überblick über die Benutzer mit der höchsten Nutzung in einer bestimmten Kategorie. Auf diese Weise können Sie die Top-Spender in Ihrer Organisation identifizieren. Es gibt folgende verschiedene Top 10 Kacheln:

- Top 10 Gesamtkosten
- Top 10 SMS
- Top 10 Internationale Gespräche
- Top 10 Daten national
- Top 10 Sonderrufnummern
- Top 10 Daten im Ausland
- Top 10 Verbindungen im Ausland
- Top 10 Verbindungen National

## <span id="page-6-3"></span>**1.2.5 Sonderrufnummern**

Hier gibt es einen Überblick über die Kosten für die Nutzung von Sonderrufnummern nach Kategorien. Zum Beispiel SMS-Informationsdienste und Sprache und / oder Umleiten zu Premium-Rate-Diensten. Sie können die Nutzung pro Benutzer einsehen.

## <span id="page-6-4"></span>**1.2.6 Festnetzanschlüsse / -produkte**

Unter "Festnetzanschlüsse / -produkte" gibt es einen Überblick über die Gesamtkosten pro Festnetznummer bzw. produkt.

## <span id="page-6-5"></span>**1.2.7 Mobilfunk Teilnehmer**

Unter "Mobilfunk Teilnehmer" gibt es einen Überblick über die Gesamtkosten pro Mobilfunknummer.

# <span id="page-7-0"></span>**1.2.8 Teilnehmer-unabhängige Buchungen**

Kosten, die keinem Mobilfunk-Teilnehmer oder Festnetzanschluss zugewiesen sind, werden hier angezeigt.

# <span id="page-7-1"></span>**1.3 Kostenanalyse**

Das Modul "Kostenanalyse" ist einer der Hauptbereiche des Portals und ist eine umfassende Reporting- Umgebung. Unter Verwendung von Basistabellen und Pivot-Tabellen kann auf eine große Vielzahl von Daten zugegriffen werden. Analysen, die sich auf die Nutzung pro Konfigurationselement, Anzahl der Konfigurationselemente und Produkte und Dienstleistungen konzentrieren, sind Teil dieser Anwendung. Es können folgende verschiedene Reports aufgerufen und individuell nach eigenen Wünschen angepasst und abgespeichert werden. Die Reports können als Excel- oder CSV-Datei exportiert werden.

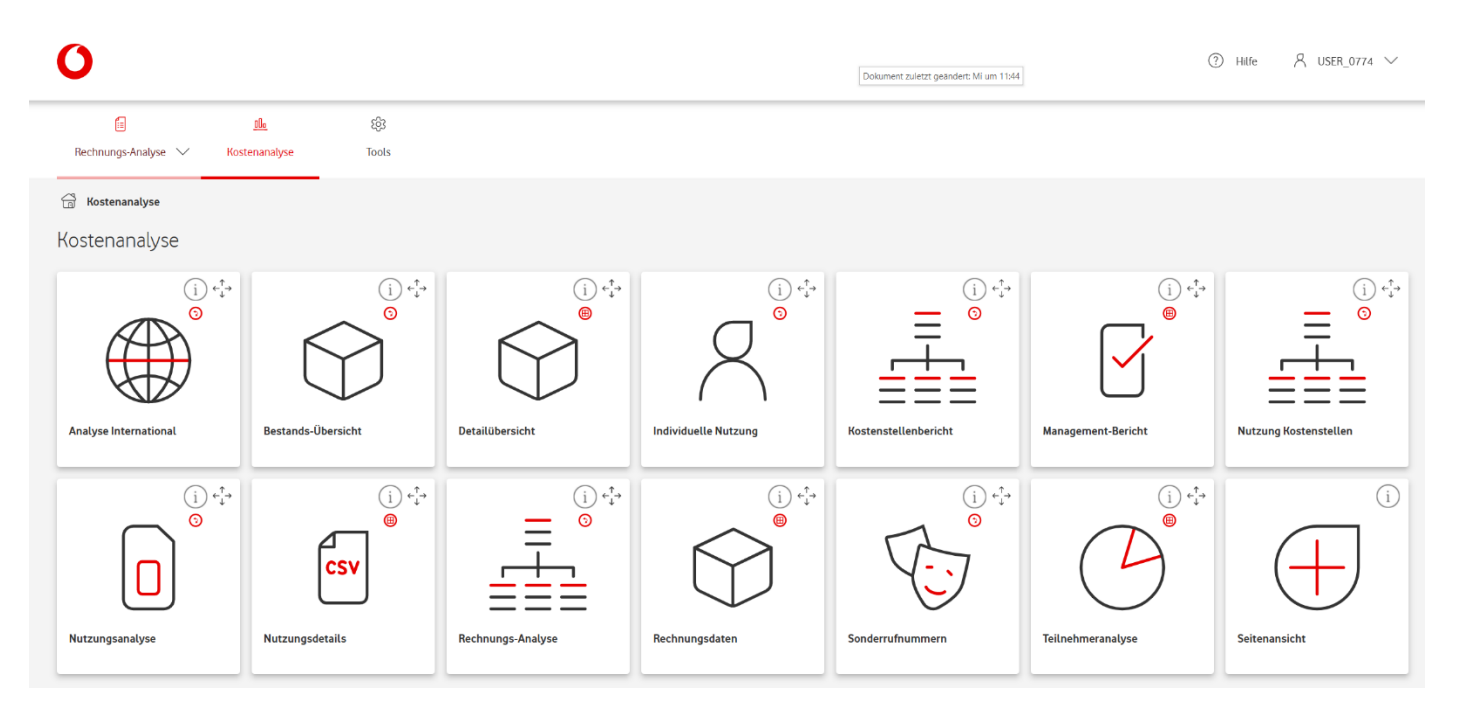

## <span id="page-7-2"></span>**1.3.1 Nutzungsdetails**

Dieser Report bietet einen Einblick in die Verwendung und das Anrufverhalten des Benutzers für eine bestimmte Rufnummer. Sie können die spezifische Rufnummer und den Rechnungsmonat eingeben, nachdem der Report in einer Tabelle angezeigt wird.

Sie können diesen Report verwenden, wenn:

- Sie einem Mitarbeiter eine Übersicht seiner Nutzungskosten senden möchten.
- Sie prüfen möchten, ob ein Mitarbeiter einen Missbrauch begangen hat.
- Sie Einblick in die Gesprächsdauer eines Mitarbeiters erhalten möchten.

## <span id="page-8-0"></span>**1.3.2 Individuelle Nutzung**

Dieser Report gibt einen Einblick in die Verwendung einer einzelnen Rufnummer. Darüber hinaus besteht die Möglichkeit, die Anrufdetails der ausgewählten Nummer anzuzeigen. Sie können eine bestimmte Nummer auswählen, zu der dann der Report in einer Pivot-Tabelle angezeigt wird.

Sie können diesen Report verwenden, wenn:

- Sie Einblick in die individuelle Nutzung über mehrere Monate erhalten möchten.
- Sie ein Budgetprofil mit der tatsächlichen Verwendung der Rufnummer vergleichen möchten.
- Sie weitere Details zu dieser Nummer wie z. B. die Mitarbeiternummer einsehen wollen.

#### <span id="page-8-1"></span>**1.3.3 Bestands-Übersicht**

Dieser Report bietet einen Einblick in die Anzahl der Konfigurationselemente pro Kategorie. Zusätzlich können die Details mehrerer Kategorien angezeigt werden. Für diesen Report ist keine Auswahl erforderlich. Er wird in einer Pivot-Tabelle angezeigt.

Sie können diesen Report verwenden, wenn:

- Sie wissen möchten, wie viele aktive Mobilfunk-Teilnehmer oder Festnetz-Produkte derzeit verwendet werden.
- Sie Einblick in die Anzahl der Konfigurationselemente pro Kostenstelle erhalten möchten.
- Sie wissen möchten, welche Eigenschaften mit Ihren Konfigurationselementen verknüpft sind.

#### <span id="page-8-2"></span>**1.3.4 Kostenstellenbericht**

Dieser Report zeigt die Verteilung von Kosten der Produkte und Dienstleistungen auf Kostenstellen. Sie können eine Rechnung auswählen, für die der Report in einer Pivot-Tabelle angezeigt wird.

Sie können diesen Report verwenden, wenn:

- Sie die Verteilung von Kosten auf eine oder mehrere Kostenstellen einsehen möchten.
- Sie Ihre Kostenzuordnung über einen Excel-Report in Ihre eigenen Verwaltungssysteme importieren möchten.
- Sie die Kosten zwischen verschiedenen Kostenstellen vergleichen möchten.

#### <span id="page-8-3"></span>**1.3.5 Analyse International**

Dieser Report gibt einen Einblick in die Verwendung von Rufnummern im und ins Ausland. Darüber hinaus besteht die Möglichkeit, die Anrufdetails pro Land anzuzeigen. Sie können eine oder mehrere Rechnungen auswählen, für die der Report in einer Pivot-Tabelle angezeigt wird.

Sie können diesen Report verwenden, wenn:

- Sie Einblick in die Nutzung im Ausland erhalten möchten, zum Beispiel während der Ferienzeiten.
- Sie wissen möchten, in welchen Ländern die Nutzung am höchsten ist.

• Sie die Gesamtnutzung in und an Länder im Ausland ermitteln möchten, beispielsweise in Bezug auf die Buchung von zusätzlichen Tarifoptionen.

#### <span id="page-9-0"></span>**1.3.6 Management-Bericht**

Dieser Report bietet einen Einblick in die Nutzung und die Kosten pro Konfigurationselement. Darüber hinaus bietet er einen Einblick in die Verbindungsdaten jedes Konfigurationselements.

Sie können eine oder mehrere Rechnungen auswählen, für die der Report in einer Tabelle angezeigt wird.

Sie können diesen Report verwenden, wenn:

- Sie Einblick in die detaillierten Kosten pro Konfigurationselement erhalten möchten.
- Sie einen Überblick über alle inaktiven Konfigurationselemente erhalten möchten.
- Sie einen Überblick über Konfigurationselemente mit der höchsten Nutzung erhalten möchten.

#### <span id="page-9-1"></span>**1.3.7 Sonderrufnummern**

Dieser Report bietet einen Einblick in die Nutzung und die Kosten von Mehrwert-Services, wie z. B. Sonderrufnummern und Premium-SMS. Sie können eine oder mehrere Rechnungen auswählen, für die der Report in einer Pivot-Tabelle angezeigt wird.

Sie können diesen Report verwenden, wenn:

- Sie einen Überblick über die am häufigsten genutzten Mehrwert-Services möchten.
- Sie den Mitarbeitern, die diese Kosten verursacht haben, die Kosten für das Anrufen von Unterhaltungsnummern belasten möchten.
- Sie bestimmen möchten, ob bestimmte Rufnummern gesperrt werden sollen.

#### <span id="page-9-2"></span>**1.3.8 Nutzungsanalyse**

Dieser Report bietet einen Einblick in die Produkte und Dienstleistungen, die in Anspruch genommen wurden. Darüber hinaus können Sie Ihre Budgets basierend auf Kostentrends bestimmen. Sie können mehrere Rechnungen auswählen, der Report wird in einer Pivot-Tabelle angezeigt.

Sie können diesen Report verwenden:

- Um einen Überblick über alle Produkte und Dienstleistungen zu erhalten, die auf Ihren Rechnungen aufgeführt sind.
- Um z.B. die Datennutzung verschiedener Monate zu vergleichen.
- Um auf der Grundlage von Trends ein Budget für das nächste Jahr festzulegen.

#### <span id="page-9-3"></span>**1.3.9 Teilnehmeranalyse**

Dieser Report gibt einen Einblick in die Verwendung und die Kosten pro Nummer. Die dargestellten Kosten basieren auf den Verbindungsdaten. Sie können eine oder mehrere Rechnungen auswählen, für die der Report in einer Tabelle angezeigt wird.

Sie können diesen Report verwenden, wenn:

- Sie Einblick in die Nutzungsdetails pro Rufnummer erhalten möchten.
- Sie eine Übersicht über alle nicht genutzten Rufnummern möchten.
- Sie Einblick in die Rufnummern mit der höchsten Nutzung erhalten möchten.

#### <span id="page-10-0"></span>**1.3.10 Nutzung Kostenstellen**

Dieser Report zielt darauf ab, die Nutzungskosten pro Kostenstelle zuzuordnen. Die Kosten basieren auf den Verbindungsdaten. Sie können eine oder mehrere Rechnungen auswählen, für die der Report in einer Pivot-Tabelle angezeigt wird.

Sie können diesen Report verwenden, wenn:

- Sie die Verbrauchskosten von Kostenstellen analysieren möchten.
- Sie die Kosten mit Kostenstellenzuordnung über einen Excel-Report in Ihre Finanzverwaltung importieren möchten.
- Sie die Nutzungskosten zwischen mehreren Kostenstellen vergleichen möchten.

# <span id="page-11-0"></span>**1.4 Tools**

Unsere Rechnungsanalyse-Lösung beinhaltet zahlreiche Tools zur Verwaltung Ihrer Konfigurationselemente, Ihrer Personen, Ihrer Kosten usw. - Sie erhalten eine 360 ° -Sicht auf Ihren Telekommunikationsbestand. Sie können mit wenig Aufwand Ihre eigenen Personaldaten importieren, um z.B. Reports um Nutzerdaten anzureichern. Sie können Ihre Mobilfunk-, Festnetz- und übrigen Konfigurationselemente mit relevanten Eigenschaften und Informationen ergänzen und diese Kostenstellen, Standorten und Mitarbeitern zuordnen. Außerdem findet sich hier die Hilfefunktion, in der die grundlegende Navigation des Portals erklärt wird.

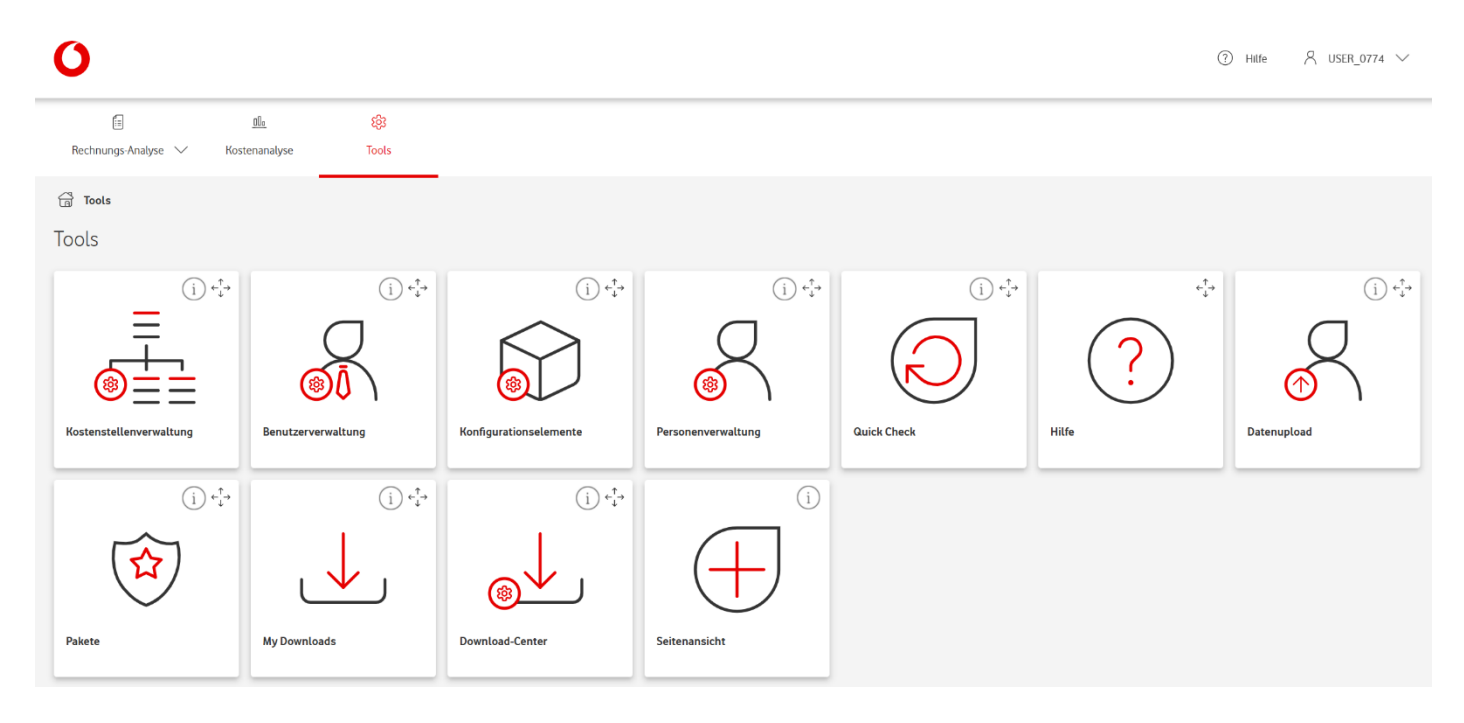

## <span id="page-11-1"></span>**1.4.1 Konfigurationselemente**

Die Kachel Konfigurationselemente bietet Ihnen einen Überblick über alle Konfigurationselemente Ihres Unternehmens und ermöglicht es Ihnen, einzelne oder mehrere Konfigurationselemente gleichzeitig Budgetprofilen zuzuordnen, Eigenschaften von Konfigurationselementen zu bearbeiten und Kostenstellen zuzuordnen.

## <span id="page-11-2"></span>**1.4.2 Kostenstellenverwaltung**

In der Kostenstellenverwaltung können Sie sich einen strukturierten Überblick über die Kostenstellenhierarchie mit zugeordneten Benutzern und Konfigurationselementen anzeigen lassen. Sie können diese Kachel zum Hinzufügen, Zuordnen oder Bearbeiten von Kostenstellen verwenden. Darüber hinaus bietet Ihnen die Kostenstellenverwaltung die Möglichkeit, Kostenstellenhierarchien anzulegen und die Verbindung zwischen den Kostenstellen und den zugehörigen Produkten und Diensten zu verwalten.

## <span id="page-11-3"></span>**1.4.3 Benutzerverwaltung**

Mit Hilfe der Benutzerverwaltung können Sie einfach Benutzerkonten verwalten und vordefinierte Benutzerprofile zuweisen. Die Benutzerprofile basieren auf Gruppen von Autorisierungsrechten, die den verschiedenen Rollen- und Informationsbedürfnissen entsprechen. Alle verfügbaren Nutzerprofile inkl. jeweiliger Rechte werden in Kapitel 4.3 genauer vorgestellt.

## <span id="page-12-0"></span>**1.4.4 Personenverwaltung**

Mit der Personalverwaltung können Sie Personen anlegen, bearbeiten und löschen. Sie können Informationen wie Name und Personalnummer hinzufügen. Diese Kachel ermöglicht Ihnen den Zugriff auf eine Übersicht aller mit dem jeweiligen Mitarbeiter verknüpften Konfigurationselemente.

## <span id="page-12-1"></span>**1.4.5 Datenupload**

Die Kachel Datenupload bietet Ihnen die Möglichkeit, das Portal mit Ihren eigenen HR- und Finanzdaten per Massenverarbeitung anzureichern. Diese Kachel stellt Ihnen eine Excel-Vorlage zur Verfügung, in die unser System alle verfügbaren Daten exportiert. In die Vorlage können Sie Ihre individuellen Kostenstellen und Personen zu Konfigurationselementen zuordnen. Die Zuordnung kann bis zu 6 Monate rückwirkend erfolgen.

## <span id="page-12-2"></span>**1.4.6 Quick Check**

Mit der Quick Check-Kachel erhalten Sie einen Einblick zu Ihren noch nicht abgerechneten Verbrauchskosten. Diese Daten werden je nach gewähltem Paket mehrmals täglich oder einmal täglich aktualisiert.

Bitte beachten Sie, dass eventuell vorhandene Sonderkonditionen in dieser Übersicht nicht berücksichtigt werden.

Beachten Sie bitte außerdem, dass z.B. der Datenverbrauch bei verschiedenen Vodafone-Tarifen aus technischen Gründen im Quick Check nicht angezeigt werden kann.

# <span id="page-12-3"></span>**1.4.7 Download Center**

Der Download-Center ermöglicht Ihnen das Herunterladen von rechnungsbezogenen Dokumenten und Dateien. Exportieren Sie einfach mehrere Dateien in verschiedenen verfügbaren Formaten und speichern Sie diese auf Ihrem Rechner ab.

Im Downloadcenter können Sie Stapeldownloads bis maximal 50 MB Dateigröße durchführen. Bei Bedarf steht zusätzlich eine Merge-Funktion zur Verfügung, bei der CSV- oder PDF-Dateien zusammengefügt werden können.

# <span id="page-12-4"></span>**1.4.8 My Downloads**

Die Kachel "Meine Downloads" ermöglicht Benutzern das Herunterladen von Rechnungs-Dokumenten der dem Benutzer zugewiesenen Rufnummern.

## <span id="page-12-5"></span>**1.4.9 Pakete**

Das Modul "Pakete" bietet Ihnen die Möglichkeit, verschiedene Tarif-Pakete der Vodafone Rechnungs- Analyse zu buchen. Eine Übersicht über alle verfügbaren Funktionen pro Tarif-Paket finden Sie in Kapitel 4. Für weitere Rückfragen zu Preisen und Funktionen steht Ihnen Ihr persönlicher Vodafone Ansprechpartner oder das Business Team gerne zur Verfügung.

# <span id="page-13-0"></span>**2. Nützliche Tipps zur Bedienung der Rechnungs-Analyse**

# <span id="page-13-1"></span>**2.1 Individuell anpassbare Seitenansichten**

Unser Portal ist so konzipiert, dass es für jeden Benutzer individuell angepasst werden kann. Das bedeutet, dass alle Änderungen, die Sie an den Seitenansichten vornehmen, z. B. die Anzahl der angezeigten Kacheln, gespeichert und bei der nächsten Verwendung auf dieselbe Weise angezeigt werden.

# <span id="page-13-2"></span>**2.2 "Gehe zu"-Funktionalität**

Mit der "Gehe zu"-Funktionalität können Sie von den allgemeinen Konfigurationselement-Informationen zu detaillierteren Informationen dieses Konfigurationselements oder der ihm zugewiesenen Person springen. Abhängig von Ihren Berechtigungen können Sie die angezeigten Informationen sofort aktualisieren. Sie erhalten außerdem Einblick in die historischen Kosten des ausgewählten Konfigurationselements.

# <span id="page-13-3"></span>**2.3 Optionsmenü**

Wo im Portal verfügbar, wird ein Optionsmenü angezeigt. Im Optionsmenü finden Sie mehrere zusätzliche Optionen, z. B. Massenoperationen oder Exportfunktionen nach Excel und/oder CSV.

# <span id="page-13-4"></span>**2.4 Wir zeigen nur das, was Sie brauchen**

Unser Portal zeigt nur die Informationen an, die Sie benötigen. Dies bedeutet, dass z.B. in der

"Seitenansicht" nur Kacheln angezeigt werden, die auch Informationen enthalten. Enthält eine bestimmte Rechnung keine Informationen für eine Kachel, so ist diese Kachel mit einem farbigen Dreieck markiert.

# <span id="page-13-5"></span>**2.5 Unverschlüsselter Mailversand**

Innerhalb der Vodafone Rechnungs-Analyse gibt es verschiedene Funktionen, in denen E-Mails versendet werden, z.B. der Versand Ihrer Rechnung als E-Mail-Anhang über das Modul Benutzermanagement oder die Mail-Notifizierungen in den Modulen QuickCheck bzw. Budget Control. Bitte beachten Sie, dass alle Mails gegebenenfalls personenbezogene Daten enthalten. Bitte beachten Sie, dass die Inhalte dieser E-Mails und Anhänge unverschlüsselt gesendet werden.

# <span id="page-14-0"></span>**2.6 Hilfe-Einblendungen**

Für die meisten Module stehen eine Schritt- für-Schritt-Anleitung sowie ein Hilfe-Modul für allgemeine Informationen zum Portal zur Verfügung. Die interaktive Schritt-für-Schritt- Hilfe wird automatisch gestartet, wenn sich ein Benutzer zum ersten Mal am Portal anmeldet und kann jederzeit erneut aktiviert werden. Die Schritt-für-Schritt-Anleitung erklärt Ihnen die Funktionen der einzelnen Module.

Darüber hinaus werden Reports und alle anderen Funktionalitäten im Portal der Rechnungs-Analyse als Modulkacheln dargestellt. Für jede Kachel ist eine Beschreibung verfügbar, die unter dem Fragezeichen in der oberen Ecke der Kachel verborgen ist. Wenn Sie den Mauszeiger darüber bewegen oder das Fragezeichen markieren, erscheint ein Popup-Fenster, das die Hauptfunktionen der Kachel beschreibt.

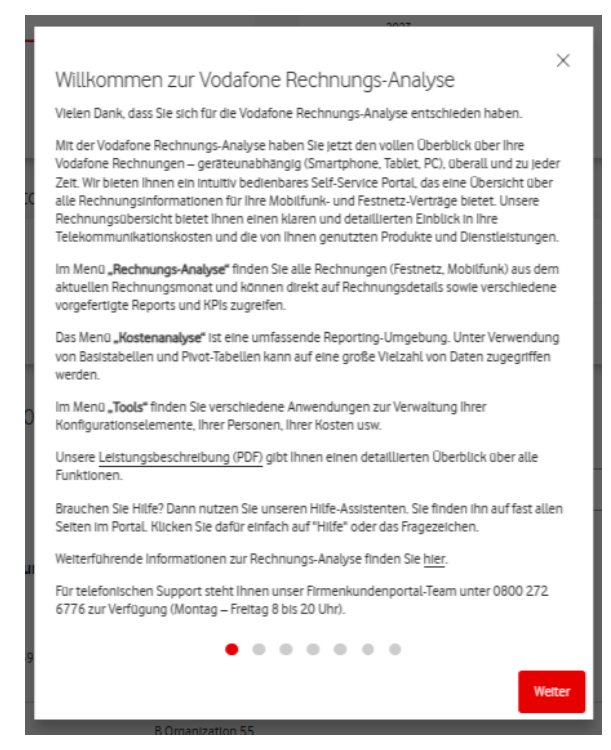

# <span id="page-14-1"></span>**2.7 Sprachen**

Unser Portal ist in Deutsch und Englisch verfügbar. Sie können Ihre Sprache jederzeit während der Nutzung des Portals ändern.

# <span id="page-15-0"></span>**3. Datenschutz, Sicherheit, Hosting**

Die in der Vodafone Rechnungs-Analyse enthaltenen Rechnungs- und Kundendaten werden ausschließlich in verschlüsselter Form gespeichert.

Die Daten sind physisch getrennt vom Netz und können nur über vom Kunden beauftragte, berechtigte Nutzer im Portal eingesehen, bzw. heruntergeladen werden. Vodafone nutzt für den Zugriff auf die Daten die TLS-Verschlüsselung. Das entspricht aktuell gültigen Industriestandards.

Neben Kunden können Vodafone-Administratoren zu Servicezwecken auf die Daten zugreifen. Diese Zugriffe sind nur aus dem Vodafone-Netzwerk möglich.

Vodafone arbeitet bei der Erstellung der Rechnungs-Analyse mit einem Dienstleister zusammen. Diese Zusammenarbeit erfolgt in Form einer sogenannten Auftragsdatenverarbeitung. Es gelten deshalb auch hier die detaillierten Vorgaben zu Datenschutz und Datensicherheit von Vodafone.

Weitere Informationen:

- Cloud Hosting in Deutschland (Frankfurt a. Main)
- Die Software ist für ISO 27001:2005 zertifiziert (Sicherheitsstandard)
- Sichere Kommunikation durch TLS 1.2 und TLS 1.3
- Zugangs-Kontrolle durch IP-Adressen-Restriktion
- Datentransportverschlüsselung
- Authentifikation der Zugangs-Kontrolle durch RSA Sicherheits-Token
- Windows Genehmigung durch Active Directory Integration
- Sicherer Web-Login
- Vollwertige Passwort-Sicherheitsprotokolle
- Passwörter werden verschlüsselt gespeichert

# <span id="page-16-0"></span>**4. Funktionen pro Tarifpaket und Nutzerprofil**

Individuell für Ihren Bedarf gibt es Vodafone Rechnungs-Analyse in drei Tarifpaketen. Nutzen Sie nach Aktivierung der Rechnungs-Analyse unsere Anwendung im vollen Funktionsumfang (Tarifpaket XL) in einer dreimonatigen Probephase kostenlos. Nach Ablauf der Phase wählen Sie selbst das für Sie passende Tarifpaket aus.

# <span id="page-16-1"></span>**4.1 Übersicht**

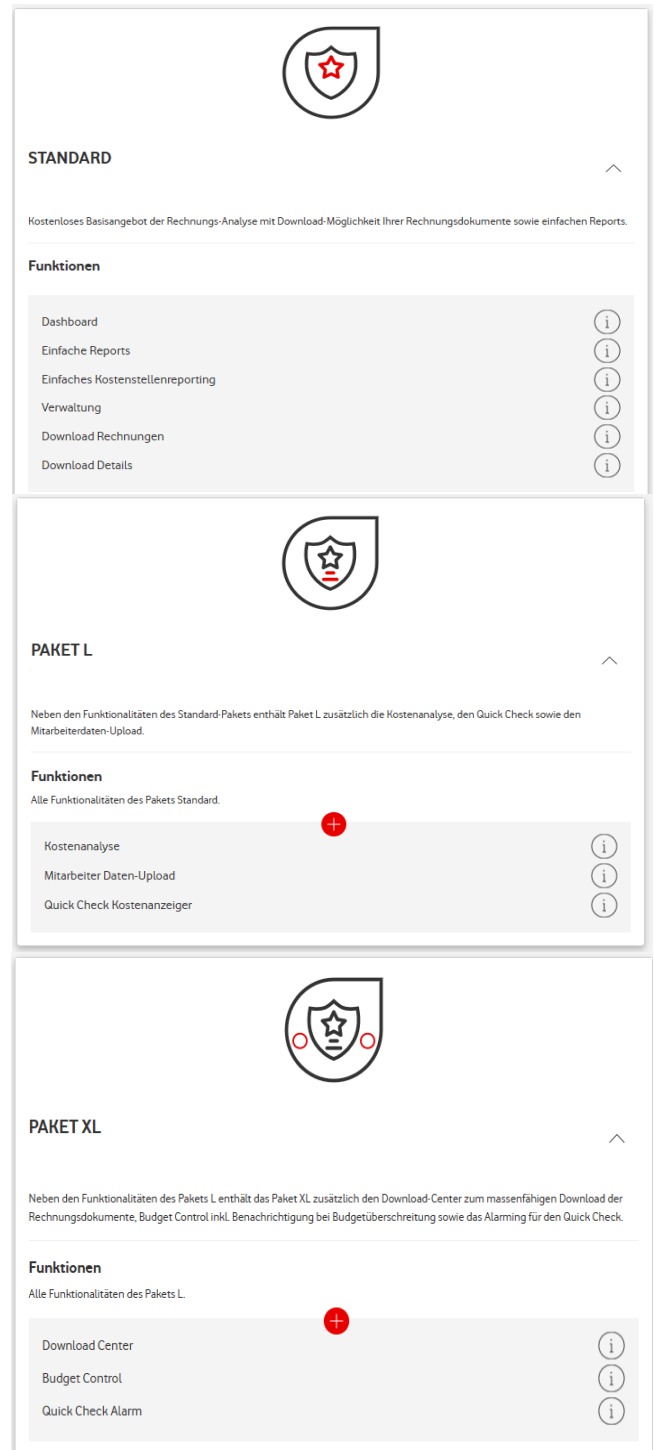

# <span id="page-17-0"></span>**4.2 Preismodell Rechnungs-Analyse**

Mit der Vodafone Rechnungs-Analyse haben wir für jeden individuellen Bedarf das passende Tarif-Paket im Angebot: das Paket "Standard" mit verringertem Funktionsumfang ist kostenfrei, für die Pakete "L" und "XL" gelten folgende Preispunkte, die abhängig von Ihren Festnetzkosten bzw. von Ihrer Anzahl an Mobilfunk-Teilnehmernummern sind:

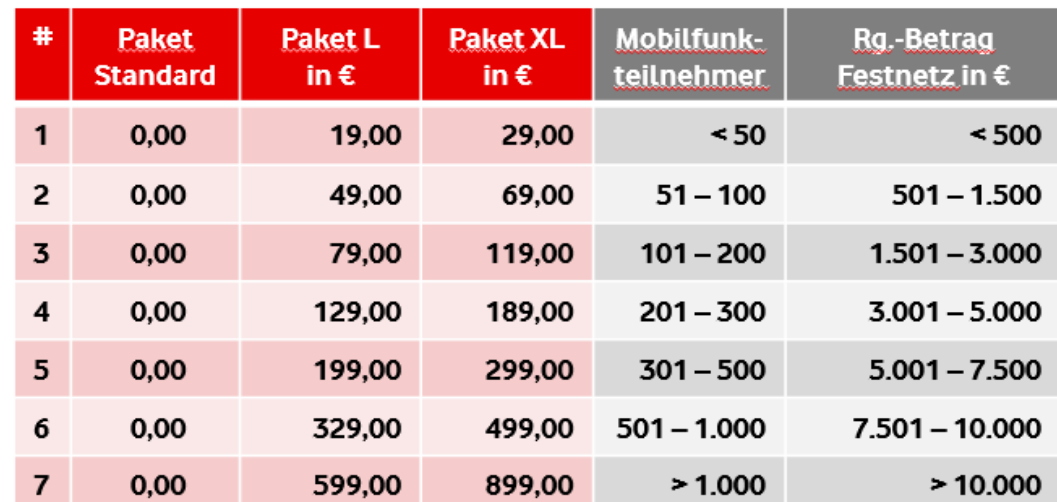

Eine Überprüfung und ggf. Anpassung des Basispreises für gebuchte Premiumpakete finden regelmäßig alle 6 Monate statt.

Beispiele:

Kunde A möchte das Paket "L" buchen und hat...

- …148 MSISDNs Kosten: 79 EUR/Monat
- …3.900 EUR Festnetzkosten/Monat Kosten: 129 EUR/Monat
- …148 MSISDNs & 8.243€ Festnetzkosten/Monat Kosten: 329 EUR/Monat

Für die ersten drei Monate nach Aktivierung der Vodafone Rechnungs-Analyse gilt eine kostenlose Probephase des Pakets "XL" – danach wählen Sie komfortabel das für Sie passende Tarifpaket in der Rechnungs-Analyse aus. Treffen Sie keine Auswahl, werden Sie automatisch auf das kostenfreie Paket "Standard umgestellt.

Der monatliche Basispreis für gebuchte Premiumpakete ist gemäß Preisliste abhängig von Ihren Festnetzkosten, bzw. von Ihrer Anzahl an Mobilfunk-Teilnehmernummern. Eine Überprüfung und ggf. Anpassung des Basispreises für gebuchte Premiumpakete finden regelmäßig nach 6 Monaten statt.

# <span id="page-18-0"></span>**4.3 Nutzerprofile und funktionale Rechte**

# <span id="page-18-1"></span>**4.3.1 Funktionen der Rechnungs-Analyse Pakete**

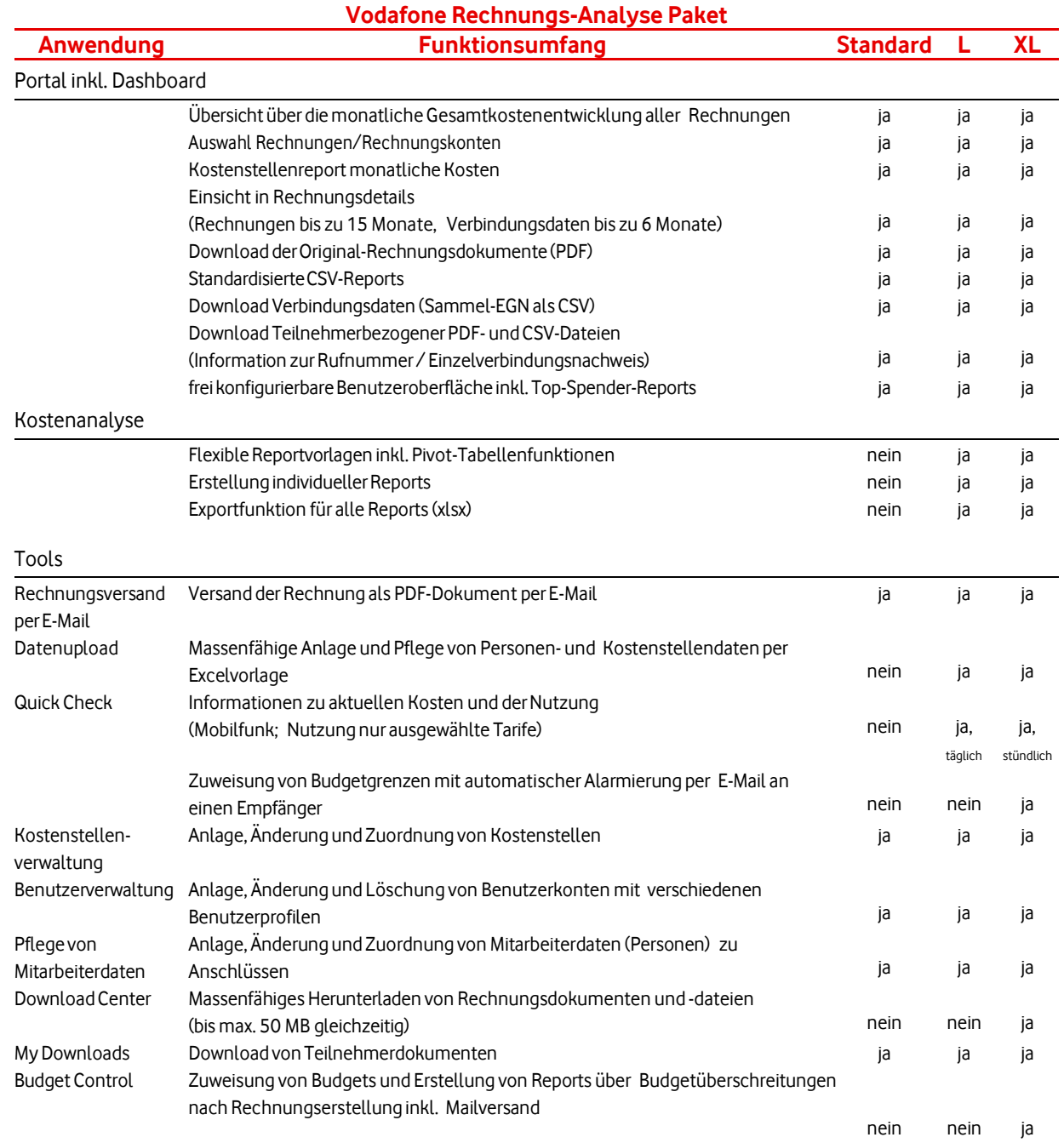

# **4.3.2 Funktionalitäten und Rechte pro Benutzerprofil**

<span id="page-19-0"></span>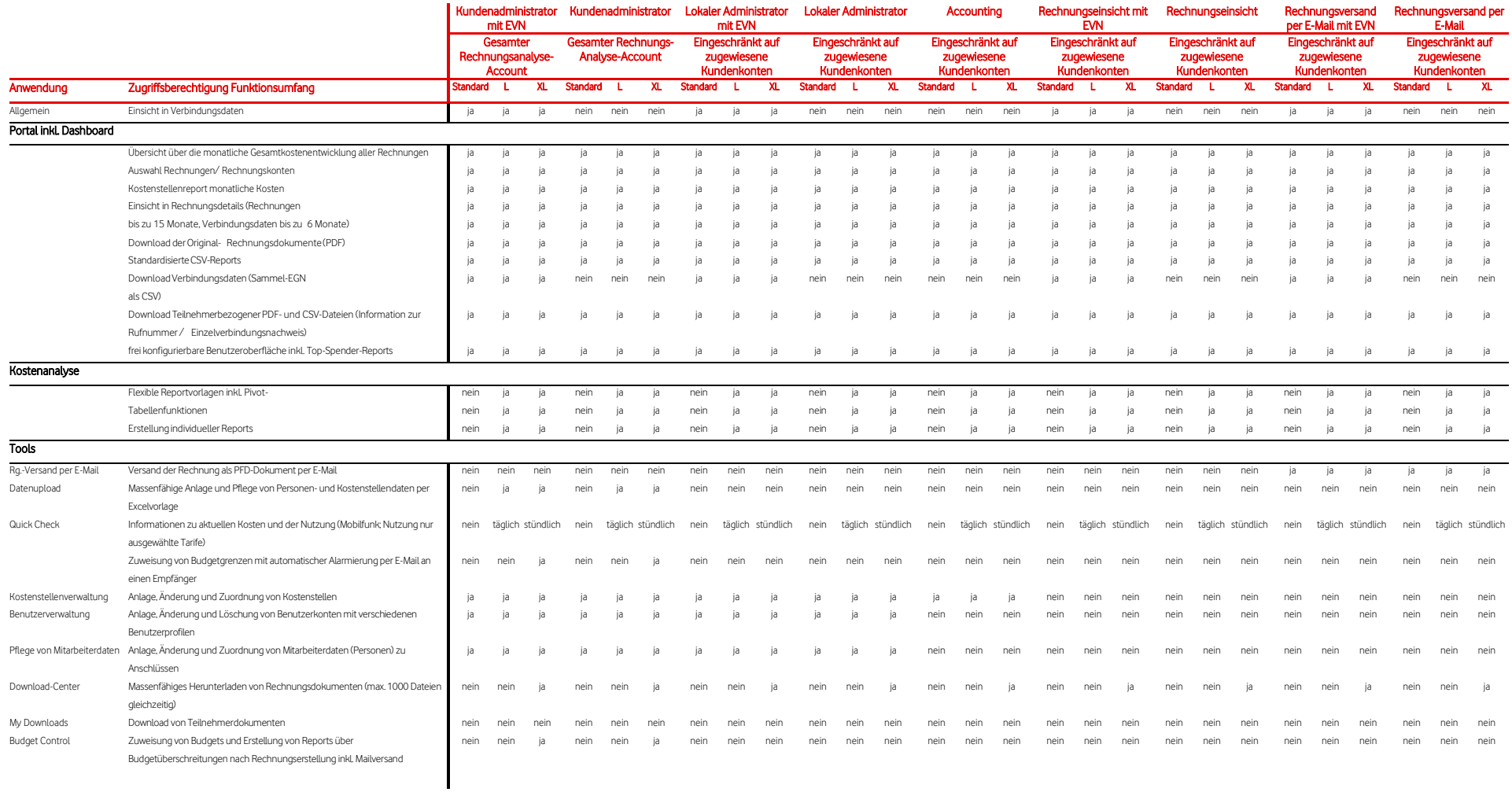

#### **Vodafone Rechnungs-Analyse im Firmenkundenportal** (Stand 06/2023)

# **4.3.3 Funktionalitäten und Rechte pro Benutzerprofil (Benutzerprofile mit Zugriff auf Kostenanalyse)**

<span id="page-20-0"></span>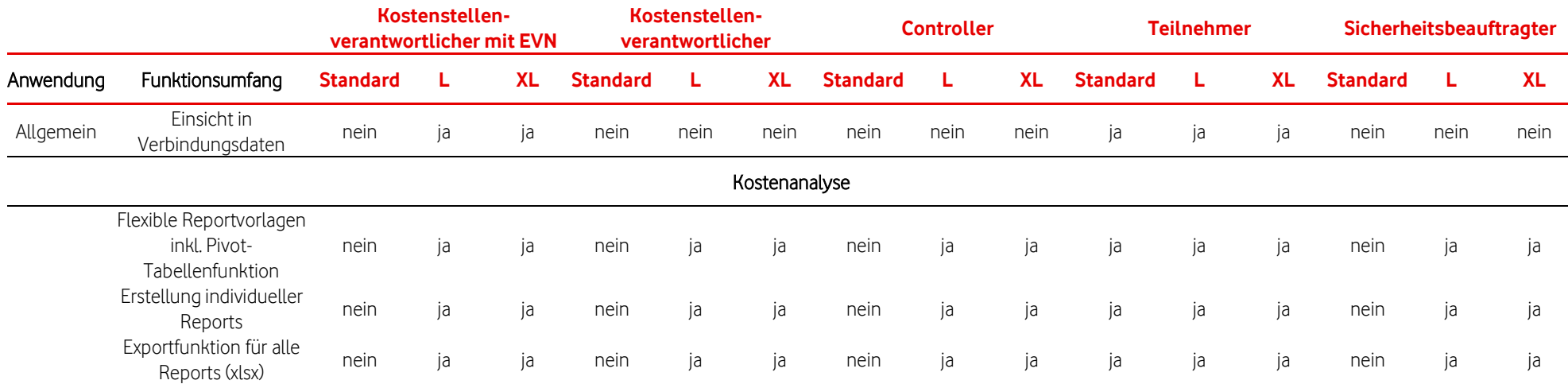

# <span id="page-21-0"></span>**4.4 Mobilfunkverträge für IoT (Internet of Things) bzw. M2M (Machine to Machine) in der Rechnungs-Analyse (GDSP-Kunden)**

Bitte beachten Sie, dass bei Nutzung der Rechnungs-Analyse für Ihre IoT- bzw. M2M- Mobilfunkverträge (Abrechnung über GDSP) neben der Downloadmöglichkeit der Rechnung (im PDF bzw. CSV-Format) sowie der BDE-Datei (Bill Data Extraction) Datei nur rechnungsbezogene Analysen möglich sind.

Verbrauchsdatenbezogene Analysen stehen nicht zur Verfügung und können anhand der BDE-Datei kundenseitig durchgeführt werden.